## **ИНСТРУКЦИЯ для регистрации в онлайн школе «Соло на клавиатуре**»

Для начала занятий в адресной строке вашего браузера необходимо набрать сайт http://solo.tatarstan.ru

Также, в ряде случаев, мы предоставим ссылку с ключем, чтобы можно было регистрироваться с некорпоративными эмейлами.

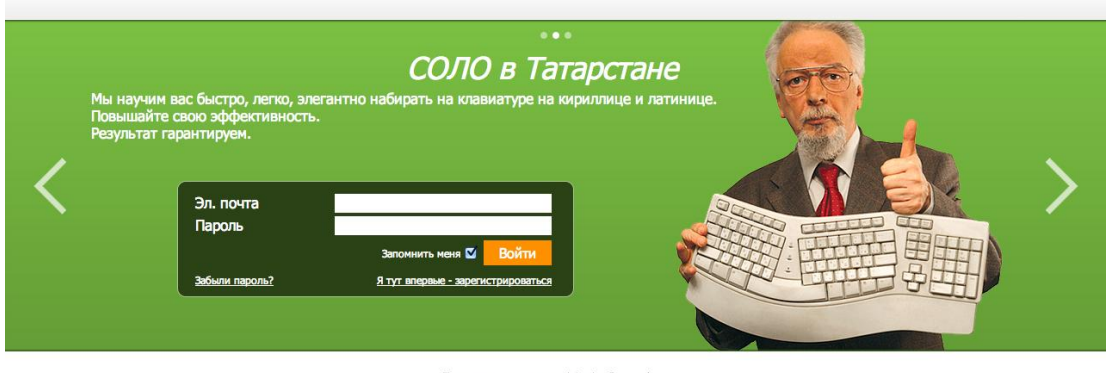

Техническая поддержка: <u>tatarstan@ergosolo.ru</u><br>© ООО «ЭргоСОЛО» тел. +7 (495) 995-82-95

Если Вы уже зарегистрированы в системе, то необходимо ввести адрес электронной почты и пароль.

В случае сложностей можно написать письмо на **[tatarstan@ergosolo.ru](mailto:tatarstan@ergosolo.ru)** или позвонить по телефону 8 495 995 82 95

Если Вы на сайте первый раз и еще не проходили регистрацию, то необходимо нажать по ссылке «Я тут впервые – зарегистрироваться».

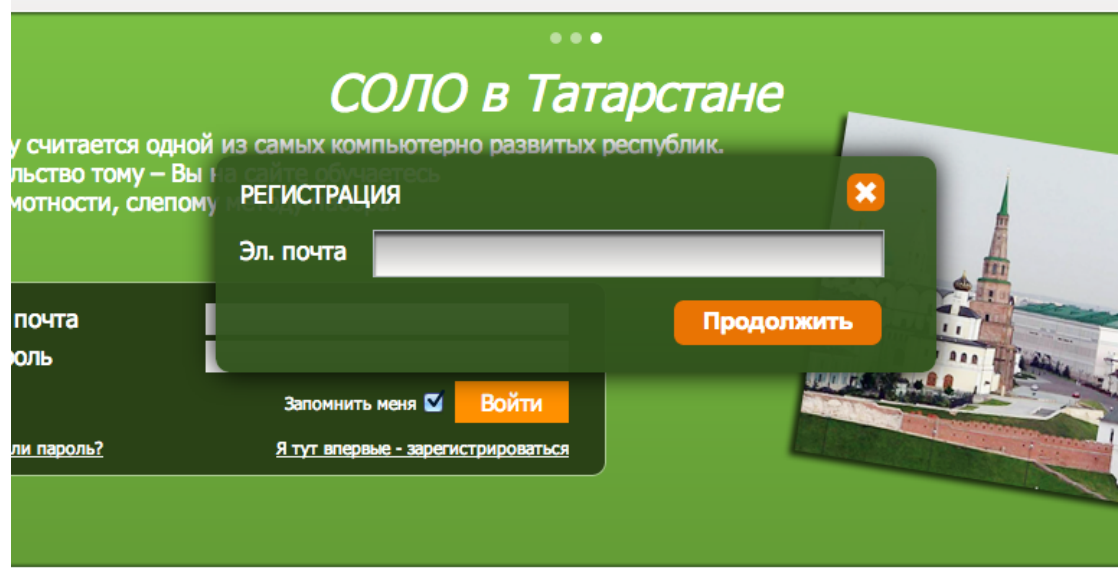

По нажатию на эту ссылку Вы увидите всплывающее окно:

В поле "Эл. マ очта" необходимо ввести адрес электронной почты:

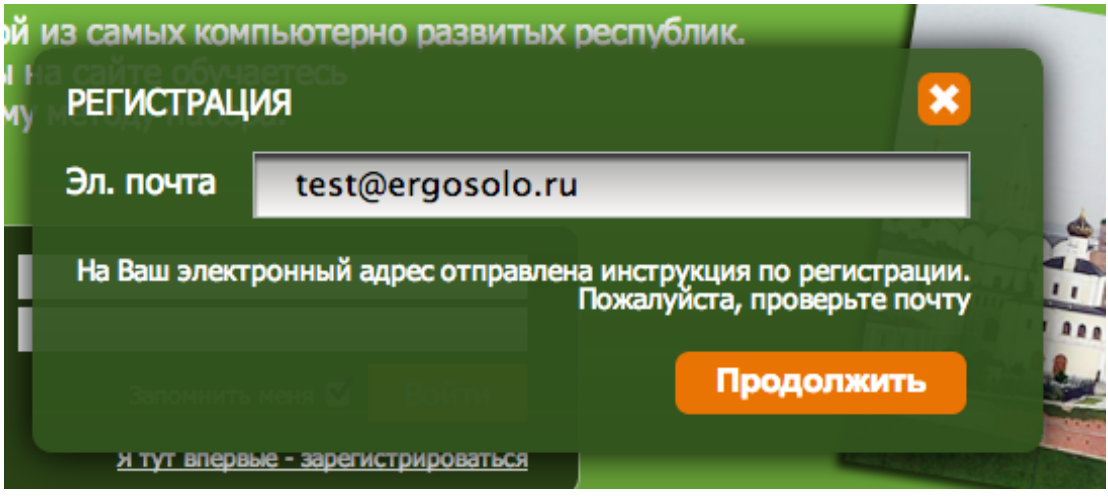

И нажать кнопку "продолжить". Если регистрация с вашим ящиком электронной почты разрешена, то вы увидите текст, что вам ушло письмо. Регистрироваться можно только с корпоративными эмейлами, либо по специальной ссылке, которую можно получить у технических специалистов вашей организации.

#### Письмо на почте:

Дорогой ученик!

Мы приветствуем Вас в рядах наших учеников в программе "Соло на клавиатуре".

Чтобы мы не сомневались, что этот адрес электронной почты принадлежит Вам, пожалуйста, пройдите по этой ссылке: http://solo.tatarstan.ru/profile/3/confirm\_email/462d7f13377262f6fd27b8b94b3c53b065a79a05da156415

Если это письмо попало к Вам по ошибке, удалите его.

С уважением,<br>команда ЭргоСоло

Для продолжения регистрации необходимо пройти по ссылке, Вы увидите окно с небольшой анкетой:

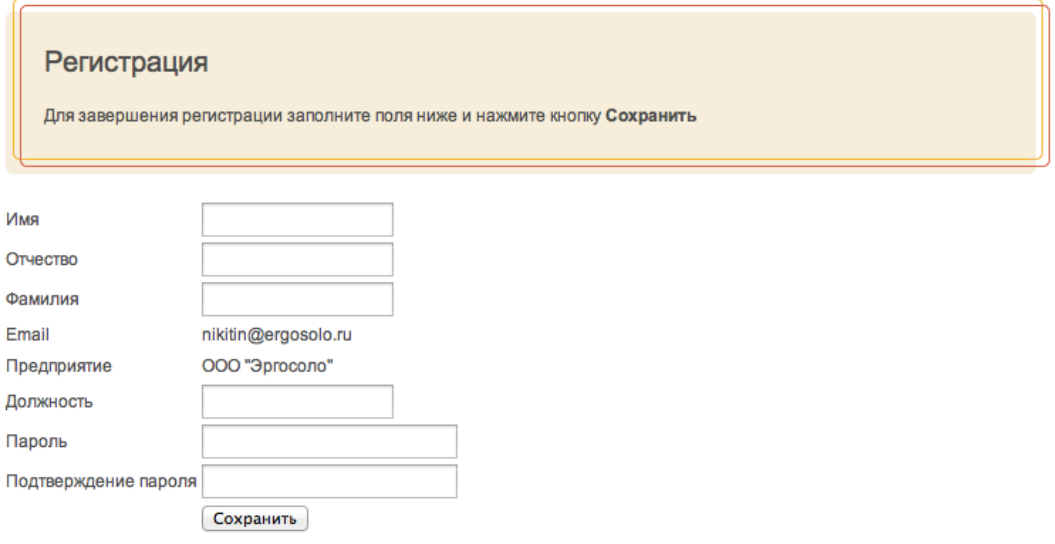

Анкету необходимо заполнить. Ваш эмейл автоматически привязывается к предприятию по домену или уникальной ссылке, которую Вы использовали при регистрации.

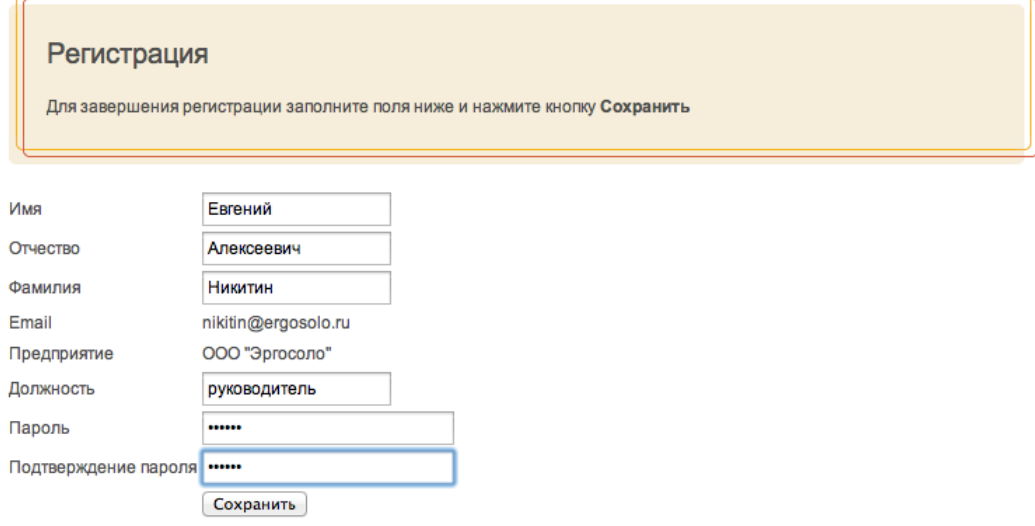

После процедуры регистрации вы попадаете в список курсов:

# Выбор курса обучения

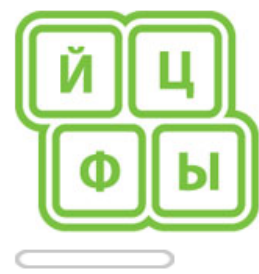

Пройдено 0% курса

## Русский курс

Классический курс «Соло на<br>клавиатуре». Обучение клавиатуре». Обучение<br>десятипальцевому набору на<br>русском языке для любого уровня<br>(от\_совсем начинающих до набирающих быстро, но с ошибками и подглядывая)

Прошло курс: 0 Проходит: 2 Обучение в среднем занимает 40 yacon

ПРОДОЛЖИТЬ ОБУЧЕНИЕ

Список уроков Статистика Экзамен

Язык вступительных текстов: русский

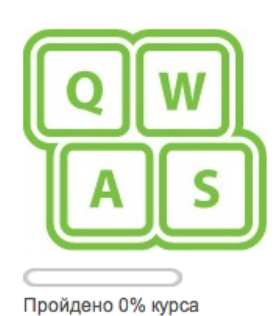

## Английский курс

Курс учит набирать десятью пальцами на английском языке.<br>Пояснения — на русском или на<br>английском (на выбор). Уровень аладения языком значения не<br>имеет. Хотя даже знатоки<br>английского в процессе обучения могут узнать что-то новое

Прошло курс: 0 Проходит: 0 Обучение в среднем занимает  $40\ \text{vacos}$ 

#### НАЧАТЬ ОБУЧЕНИЕ

Список уроков Экзамен

Язык вступительных текстов: русский

У курсов, которые вы уже проходили будет ссылка «Продолжить обучение», у новых - «Начать обучение». Это окно курсов, которое Вы будете видеть после процедуры авторизации с главной страницы. Для начала обучения нажимаем «Начать обучение».

При первом запуске курса вы попадете на страницу вступления (типовая страница урока). Вы увидите вступительный текст, который необходимо прочесть. В тексте встречаются методические и мотивационные материалы.

## Русский курс. Вступление

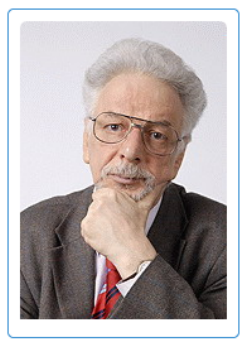

Дорогой ученик!

Приветствую Вас в круглосуточной виртуальной школе «Соло на клавиатуре».

А я, руководитель школы и автор курса, Владимир Владимирович Шахиджанян, буду вести уроки.

Я психолог и журналист, преподаватель факультета журналистики МГУ им. М.В. Ломоносова. Возможно, Вам знакомы мои книги: «Соло на пишущей машинке», «1001 вопрос про ЭТО», «Мне интересны все люди», «КомпьютЕрики шутят», «Учимся говорить публично» и другие.

Курс состоит из ста уроков. Я гарантирую, что когда Вы их пройдёте, Вы научитесь набирать вслепую. В каждом уроке - одно или несколько заданий. Некоторые задания придётся повторять.

Я рекомендую читать тексты, предваряющие задания. Во-первых, я объясняю, как правильно держать руки, на какие клавиши ставить пальцы, даю рекомендации по тому, как лучше нажимать на клавиши, как правильно делать перерывы, чтобы не утомляться. Во-вторых, тексты многим дают соответствующий настрой: чтобы прохождение урока не утомило, почитайте анекдот, посмотрите видеоролик, и обучение пойдёт легче.

В нашей виртуальной школе нельзя переходить к следующему уроку, не выполнив полностью предыдущий. Редкие исключения будут, но об этом - дальше

### В конце вступления есть ссылка «Перейти к обучению»

Вы все, решившие заниматься, для нас - друзья.

Да-да, настоящий учитель относится к ученикам как к друзьям, единомышленникам — независимо от их возраста, положения, характера

Как говорил великий публицист, писатель, педагог, учёный Симон Львович Соловейчик: «Тот, кому интересно учиться, никогда не страдает от лени и неорганизованности».

Это про вас, читающих эти строки, сказано? Вы ведь не страдаете от лени и неорганизованности?

Вы решили освоить слепой десятипальцевый метод набора на клавиатуре компьютера. Прекрасно!

Да, утверждаем мы; каждый, выполнивший все сто упражнений нашего курса, научится набирать тексты любой сложности быстро, красиво, элегантно, не подсматривая на клавиатуру и получая удовольствие от процесса набора.

Этого хотите Вы - этого хотим и мы. Наши желания совпадают, не так ли? А следовательно, будем заниматься.

Договорились!!!

(Мы специально поставили три восклицательных знака. Мы не спрашиваем, а утверждаем.)

#### К началу обучения

По нажатию на эту ссылку открывается первый урок программы.

## Русский курс. 1 Главное - нащупать пупочки

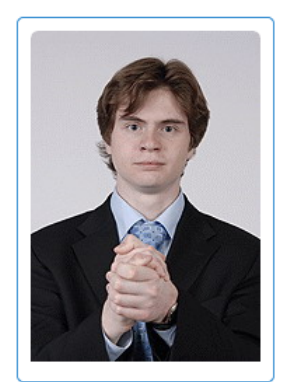

В первых заданиях мы будем рассказывать о людях, принимавших участие в создании нашей виртуальной школы.

Заместитель директора «ЭргоСоло» и руководитель проекта «Соло» Павел Вячеславович Померанцев, выпускник МГТУ им. Н.Э. Баумана.

Прекрасный организатор. За что бы он ни взялся, у него всегда и всё выходит на «отлично».

Большой знаток кино, любитель путешествий и хорошей литературы.

Сначала хорошо бы создать у Вас доброе настроение. Поэтому в нашем курсе много карикатур, шуток, анекдотов, приколов, забавных историй.

Мы долго думали, как назвать рубрику. И остановились на таком варианте: «КомпьютЕрики шутят». КомпьютЕриками я называю всех, кто так или иначе связан с компьютером.

#### Читаем материалы, доходим до упражнения: Память пальцев, память прикосновений, память буквы.

Клавиши с нужными буквами - на кончиках пальцев...

Всё просто: легко нажимайте указательным пальцем левой руки букву а и сразу большим пальцем правой руки прикасайтесь к пробельной клавише.

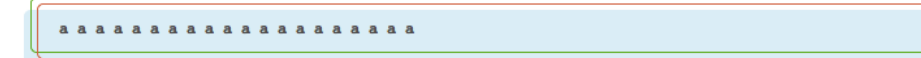

## Выполнить задание 1.1

#### По нажатию на ссылку появляется всплывающее окно:

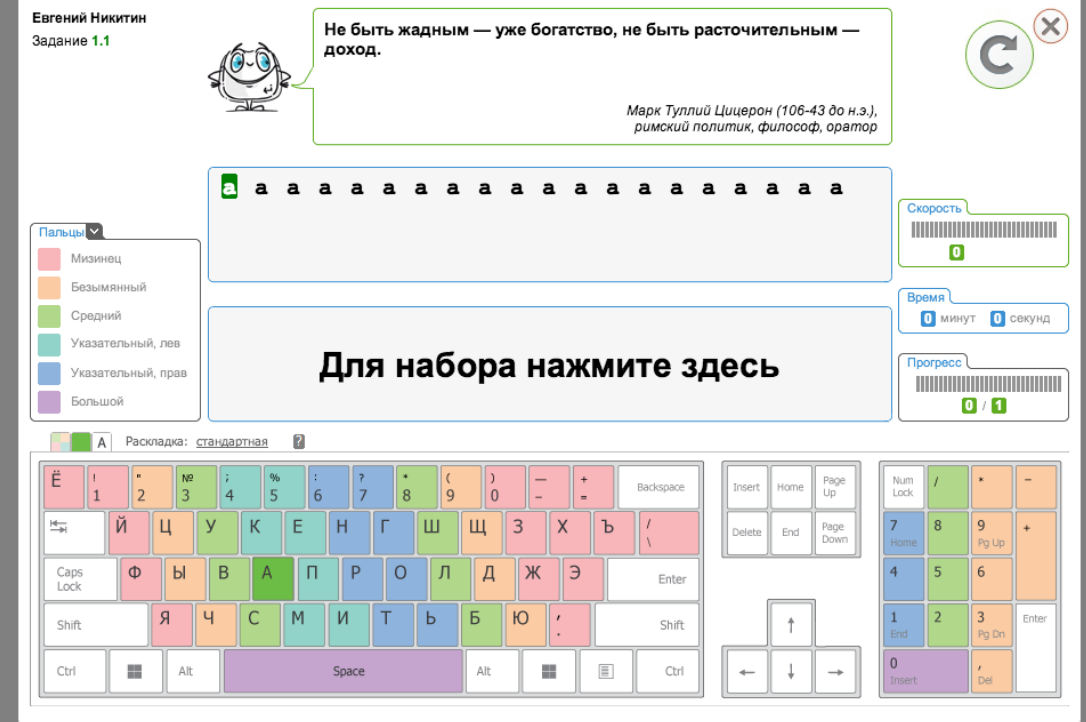

Перед началом набора необходимо нажать мышкой в центре экрана. Внизу виртуальная клавиатура с подсветкой активной клавиши и зон пальцев. Начинаем набирать (не забывая про пробелы).

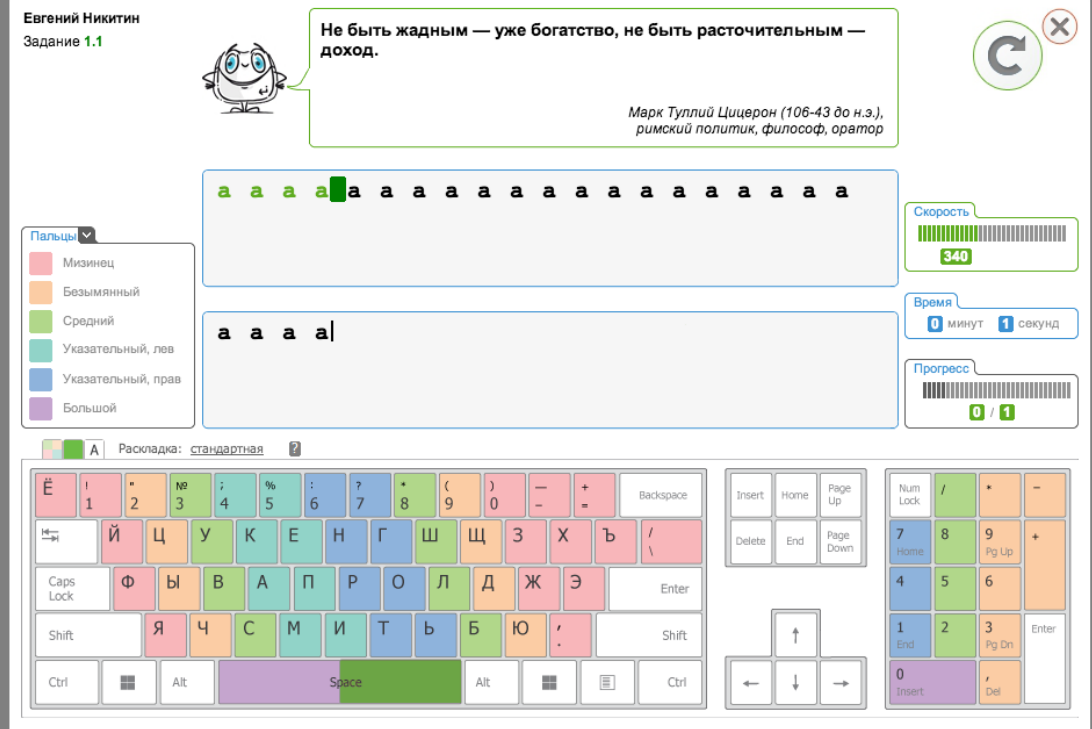

После набора последнего пробела появляется окно результата:

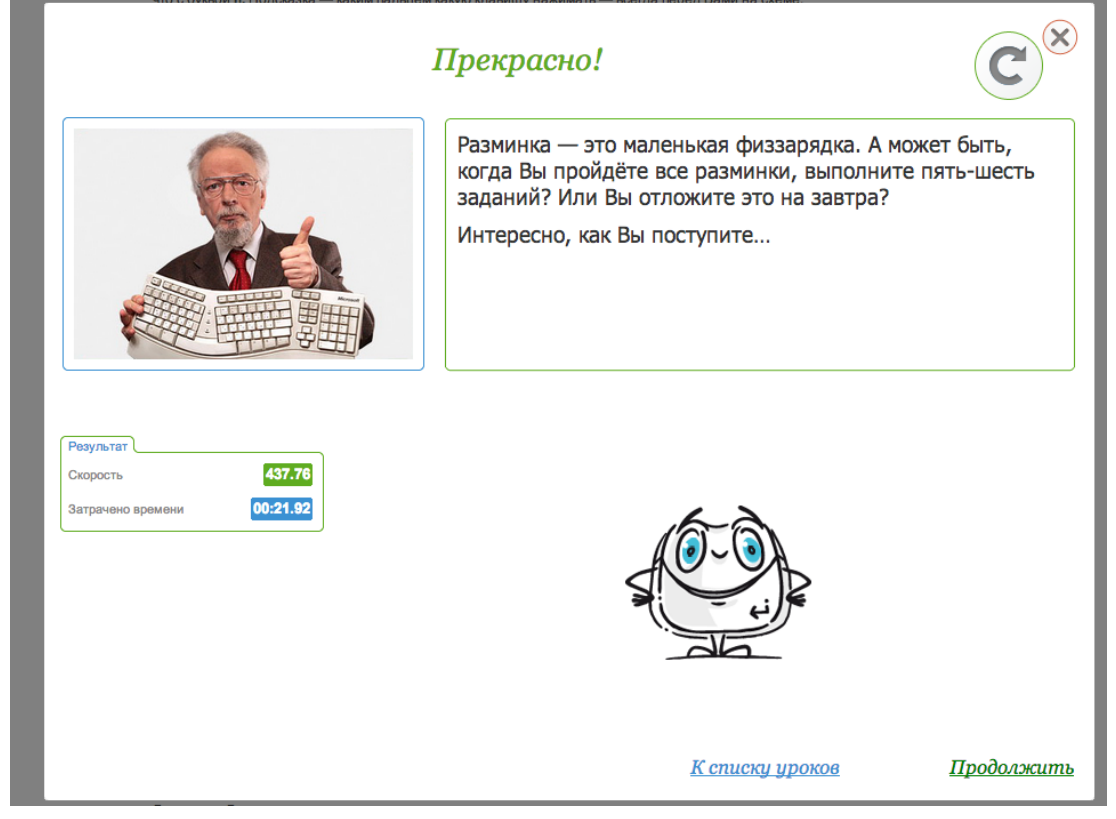

В верхней части этого окна можно повторить задание или закрыть окно. Внизу можно перейти к следующему упражнению или списку уроков. При нажатии на ссылку «Продолжить» появляется страница урока. Последний доступный урок всегда подсвечивается зеленым, уже пройденные красным.

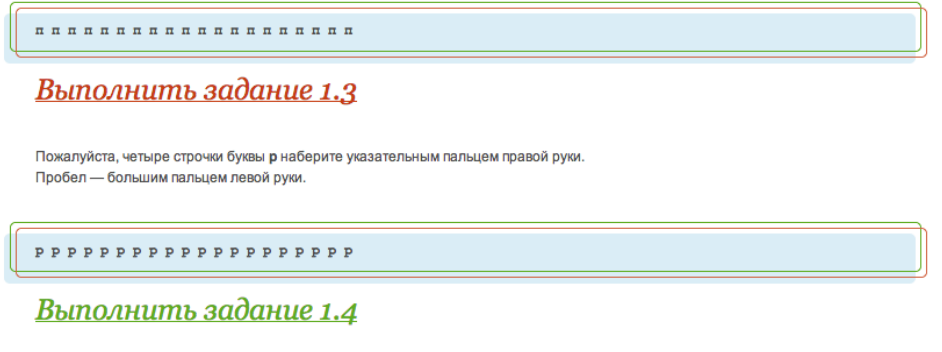

Чтобы научиться набирать слепым десятипальцевым методом, в среднем уходит от 40 до 50 часов. Вы можете заниматься по пять часов в день - тогда курс освоите за неделю. Отведёте занятиям час в день удовольствие растянется...

В заданиях обычного типа (не разминках) в упражнениях есть лимит ошибок, который нельзя превышать. При превышении лимита ошибок, упражнение необходимо повторить. Счетчик ошибок располагается в правой части окна.

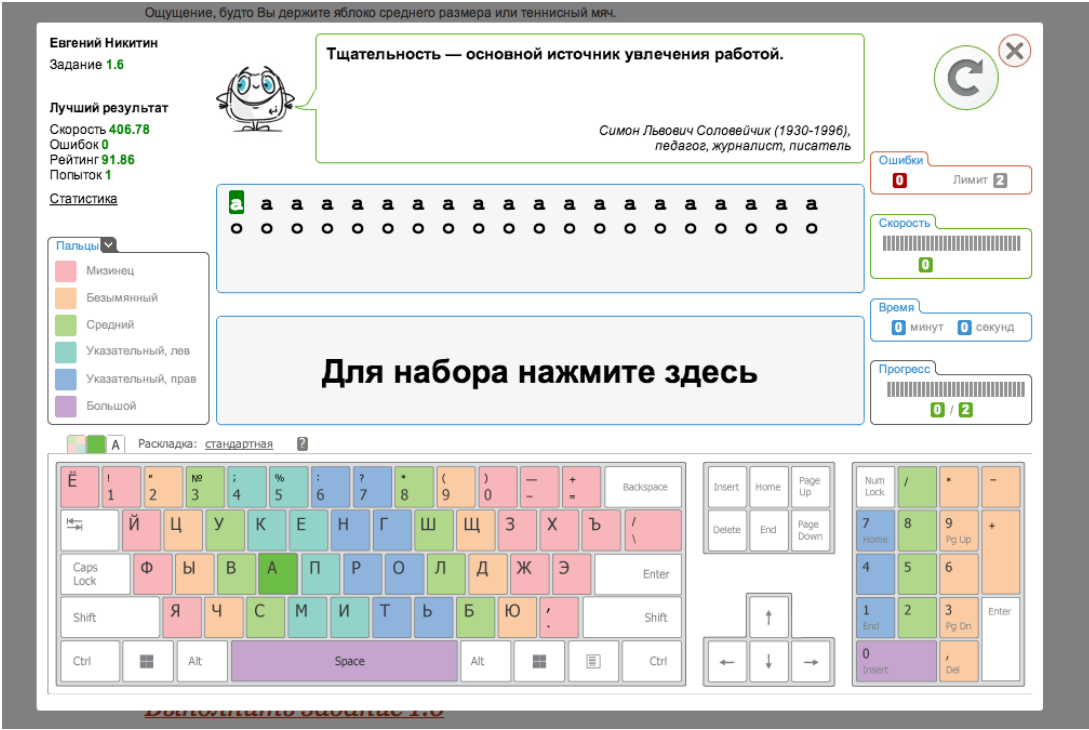

При допуске ошибки, программа делает паузу (3 секунды). После паузы строчку с ошибкой необходимо полностью

#### повторить.

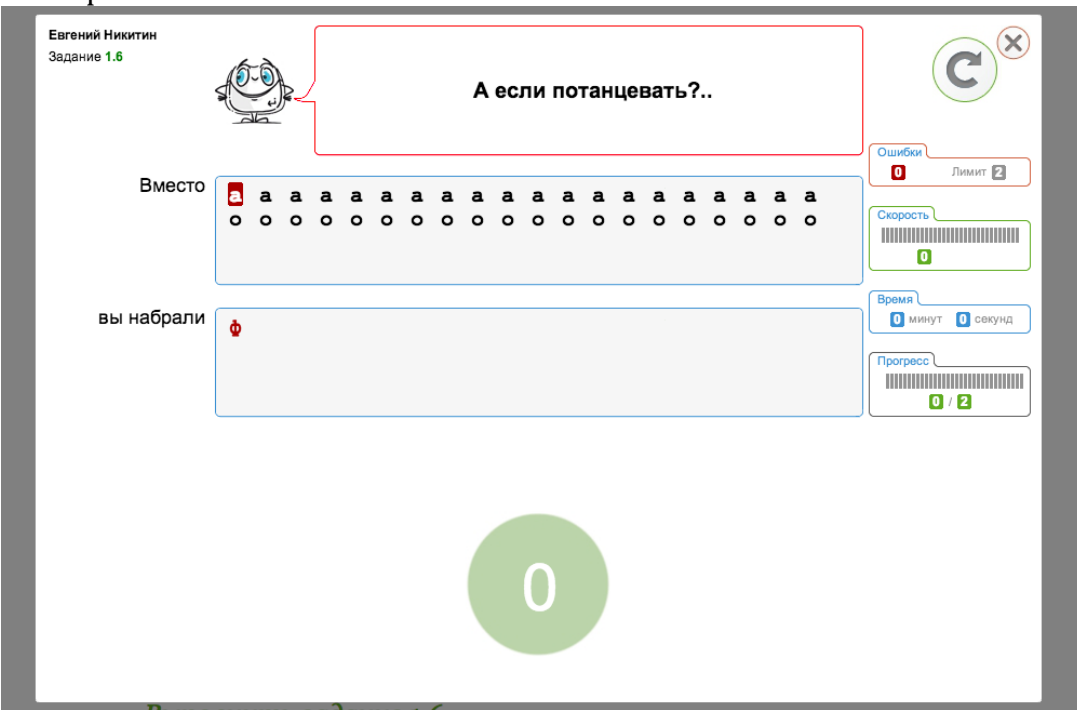

На странице «Список уроков» можно увидеть оценки по 100-бальной системе. Пустые квадратики означают, что в упражнениях этого типа не учитывается рейтинг (разминки). Недоступные уроки показаны серым. Уроки открываются по мере прохождения предыдущих.

# Русский курс

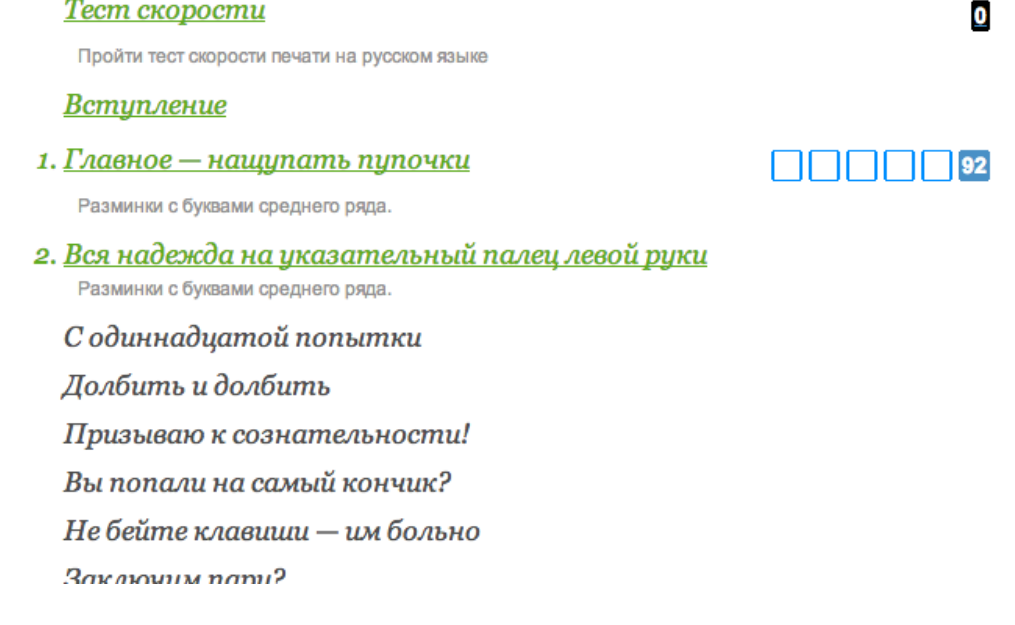

Прогресс сохраняется в программе, заниматься можно с любого компьютера, имеющего доступ в интернет. При повторном заходе на сайте необходимо ввести эмейл и пароль, указанные при регистрации. Если забыли пароль, то есть функция «Восстановление пароля»

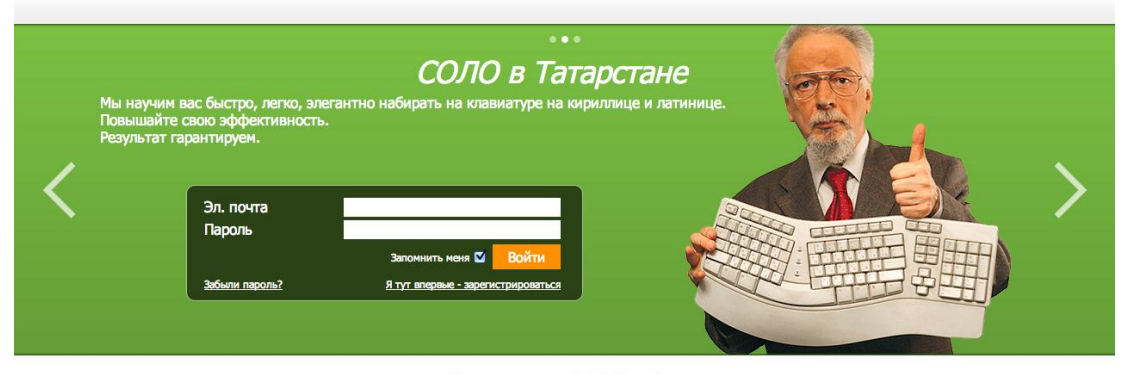

Техническая поддержка: tatarstan@ergosolo.ru<br>© 000 «ЭргоСОЛО» тел. +7 (495) 995-82-95